## Quick Setup Guide

Read the *Product Safety Guide* first, then read this *Quick Setup Guide* for the correct installation procedure.

Not all models are available in all countries.

The latest manuals are available at the Brother Solutions  $\theta$ Center: <support.brother.com/manuals>.

### Unpack the machine and check the components

- **1.** On the machine's touchscreen,  $pres<sub>1</sub>$  [Settings] > [All Settings] > [Initial Setup] > [Local Language].
- **2.** Press your language.
- **3.** Press **1.**

### Remove the packing materials and install the drum unit and toner cartridge assembly

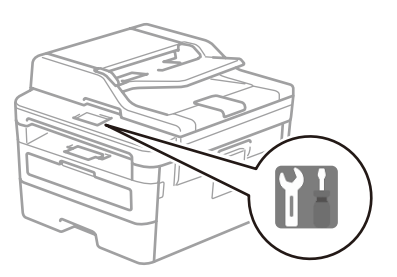

### 3 Connect the power cord and turn the machine on

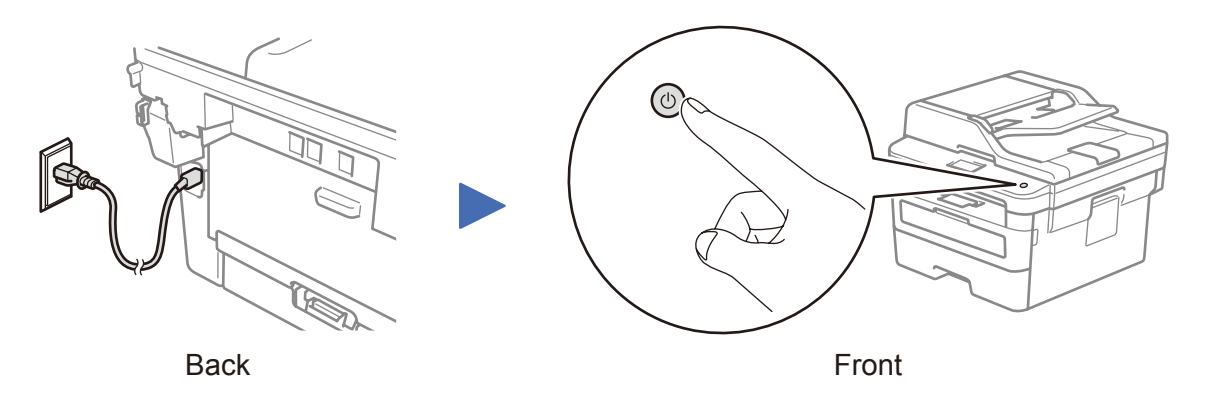

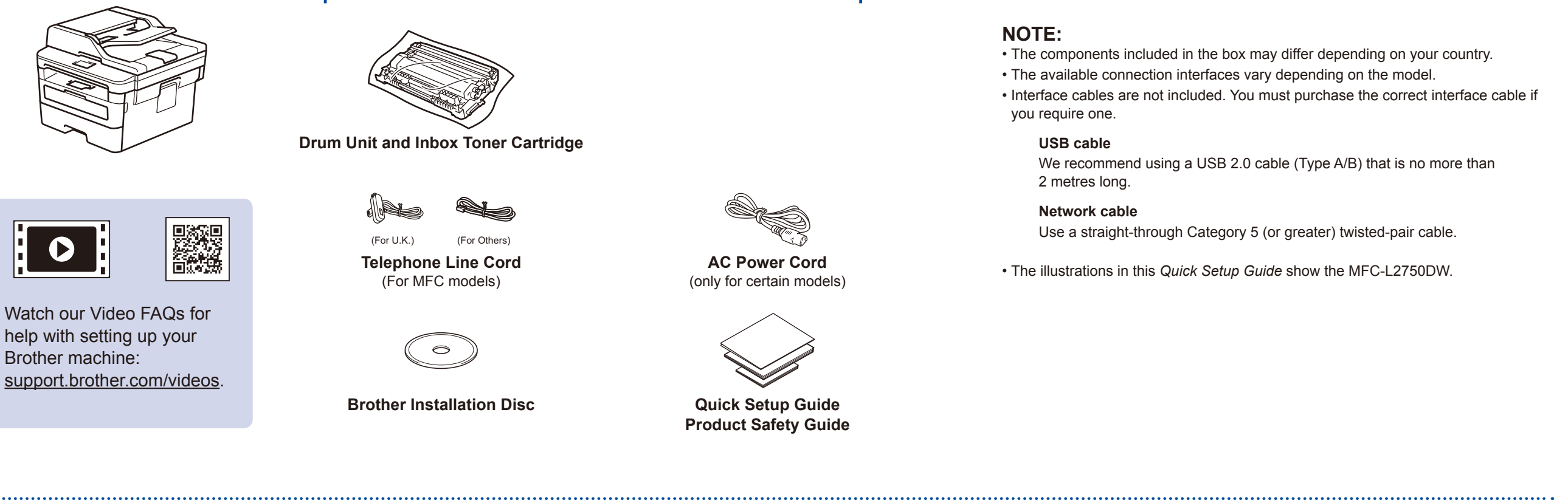

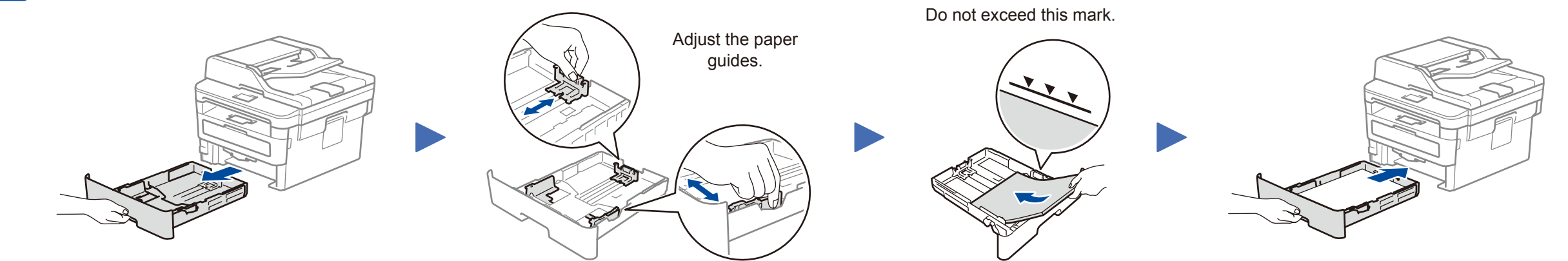

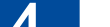

. . . . . . . . . . . . .

# brother

#### **MFC-L2750DW / MFC-L2732DW / MFC-L2730DW**

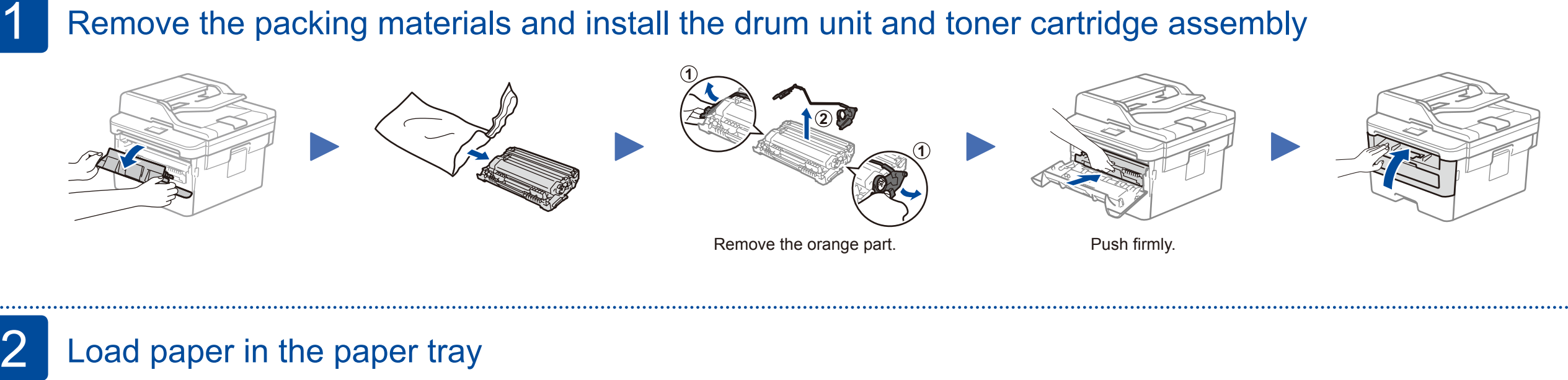

#### (Initial setup only) 4

After turning the machine on, you may be required to set your country or language (depending on your machine). If required, follow the on-screen instructions.

### 5 Select your language (if needed)

D0141E001-00 UK Version A

### Select a device to connect to your machine 6

If setup is not successful, restart your Brother machine and your wireless access point/router, and repeat 8.

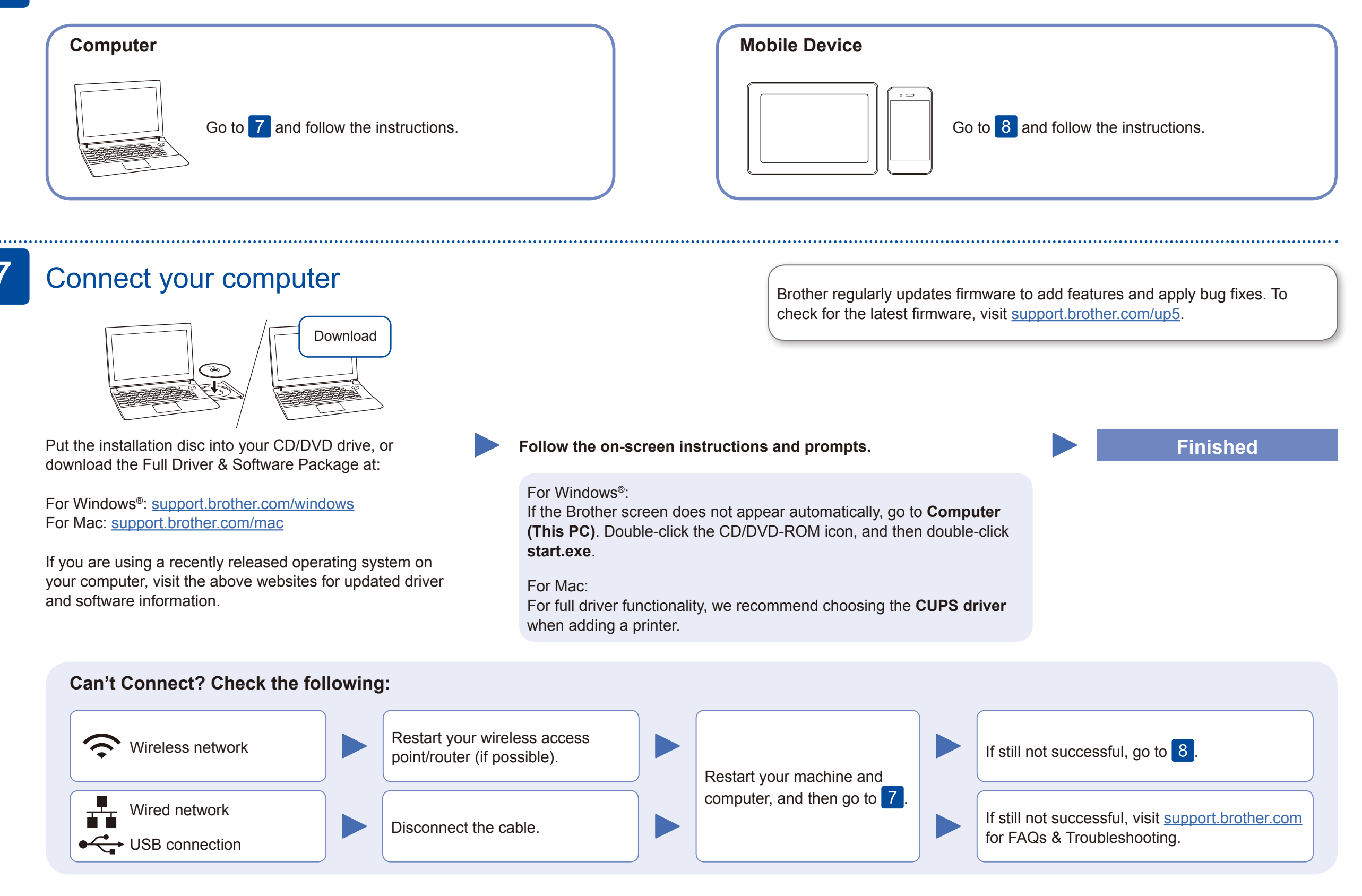

Download and install our free application **Brother iPrint&Scan** from a mobile application store, such as the App Store, Google Play™ or Microsoft<sup>®</sup> Store using your mobile device.

### Alternative wireless setup

Find your SSID (Network Name) and Network Key (Password) on your wireless access point/ router and write them in the table provided below.

8

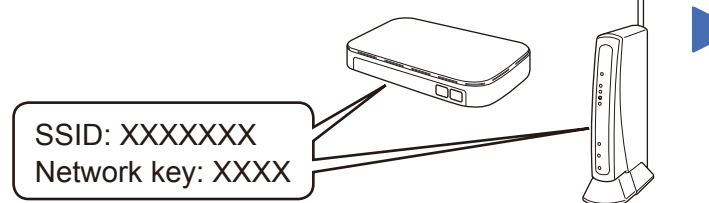

If you cannot find this information, ask your network administrator or wireless access point/router manufacturer.

Select the SSID (Network Name) for your access point/router and enter the Network Key (Password).

When the wireless setup is successful, the touchscreen displays [Connected].

Press  $w = \simeq$  [Setup Wizard] > [Yes].

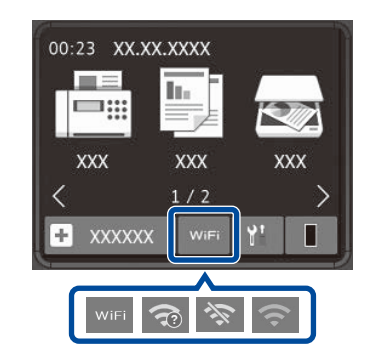

#### **For Computer**

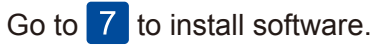

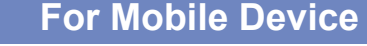

**E O'O** 

Go to  $\boxed{9}$  to install apps.

Even if you do not have a wireless access point/router, you can connect your device and your machine directly. For additional wireless network support, go to

[support.brother.com/wireless-support.](support.brother.com/wireless-support)

#### Print or scan using your mobile device 9

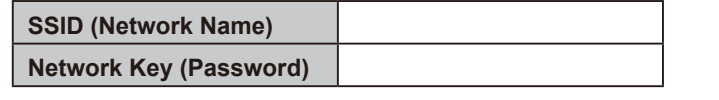

Brother SupportCenter is a mobile app that provides the latest support information for your Brother product. Visit the App Store or Google Play™ to download.

#### **Optional apps**

You can print from and scan to your mobile device using various apps. For instructions, see the *Online User's Guide*.

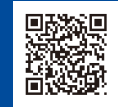

AirPrint is available for Apple device users. You do not need to download any software to use AirPrint. For more information, see the *Online User's Guide*.

Your mobile device must be connected to the same wireless network as your Brother machine.

Download and install the Mopria® Print Service app from Google Play™ using your Android™ device.

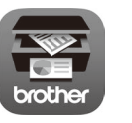

AirPrint

-33 woburu.